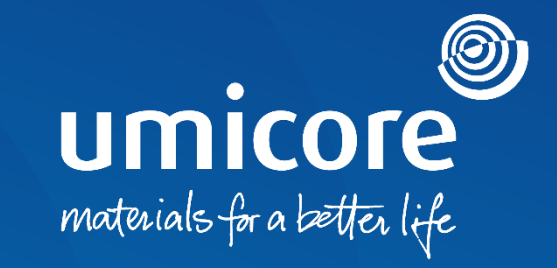

#### **Toimittajan ohjeet**  Sopimuksen DocuSign-allekirjoitus

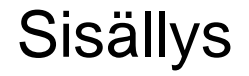

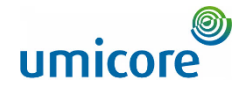

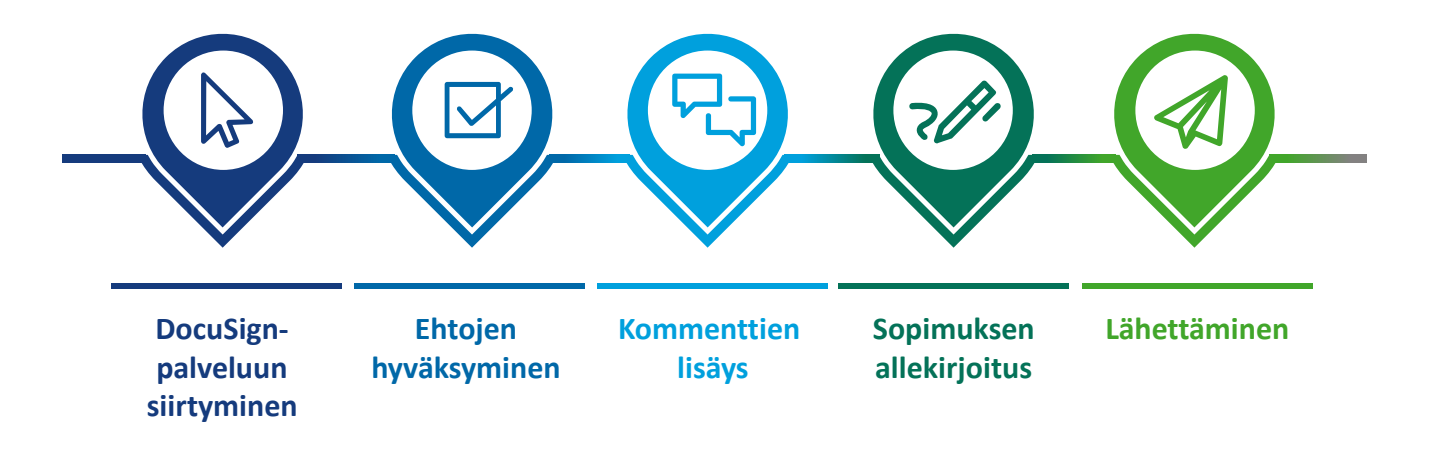

# DocuSign-palveluun siirtyminen

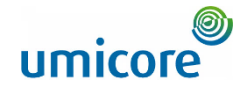

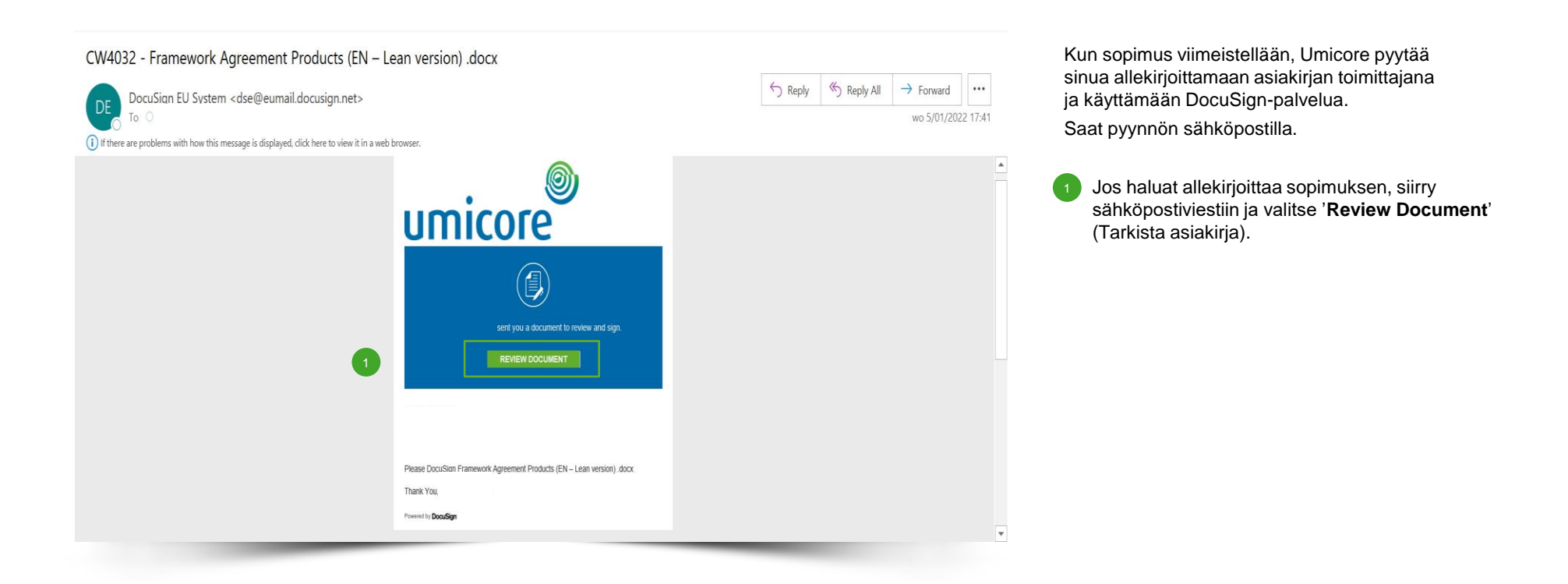

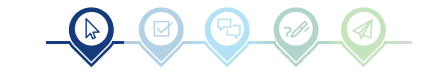

#### Ehtojen hyväksyminen

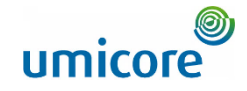

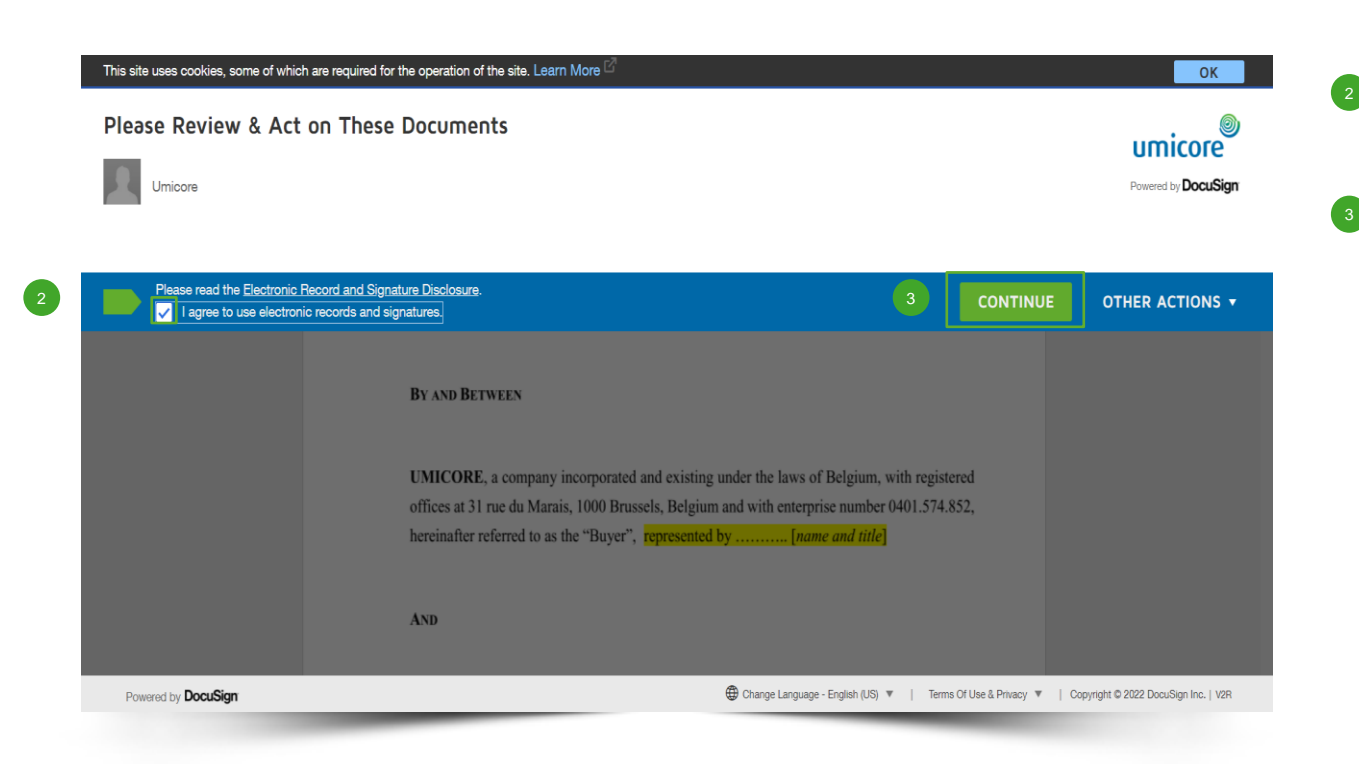

Ennen kuin käytät sovellusta sopimuksen tarkasteluun ja allekirjoittamiseen, hyväksy sivun yläosassa näkyvät ehdot **rastittamalla valintaruutu**.

▪ Avaa asiakirja valitsemalla **'Continue**'.

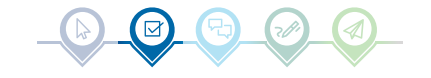

#### Kommenttien lisäys

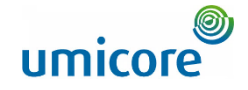

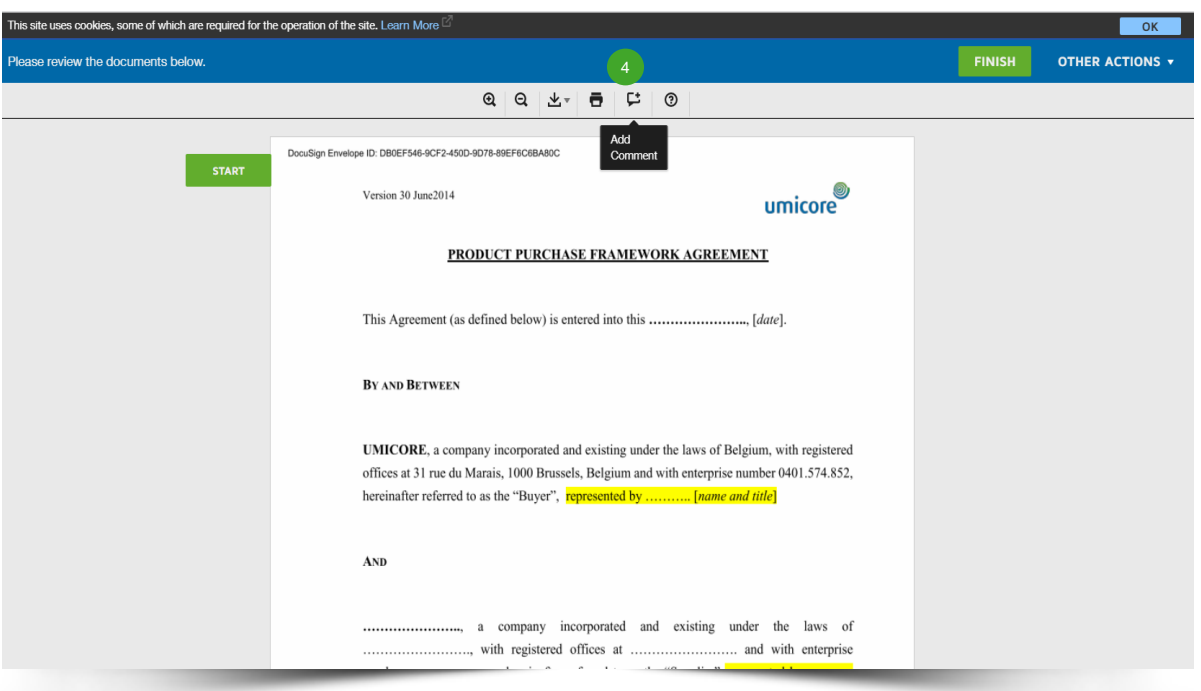

Tarkista asiakirja. Jos sinulla on huomautuksia tai kommentteja, voit lisätä ne sopimukseen napsauttamalla **tekstiruudun** kuvaketta näytön yläosan työkalurivillä. Näkyviin pitäisi tulla sininen kuvake:

 $\binom{4}{3}$ 

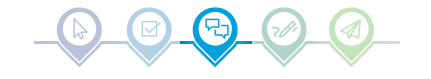

### Kommenttien lisäys

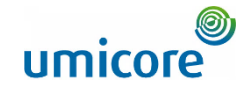

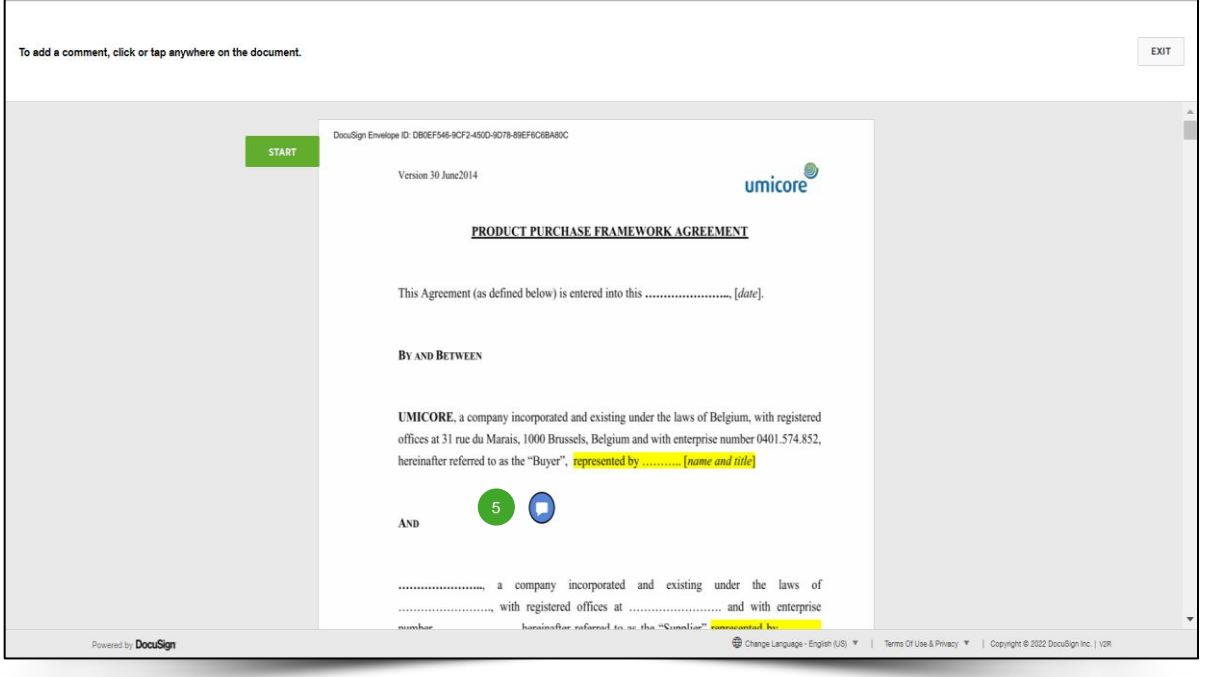

▪ Siirrä **sininen ympyrä** asiakirjan kohtaan, johon haluat lisätä kommentin, ja **napsauta** sitä.

 $\left( 5\right)$ 

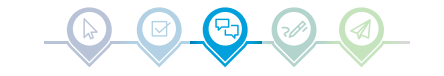

#### Kommenttien lisäys

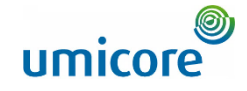

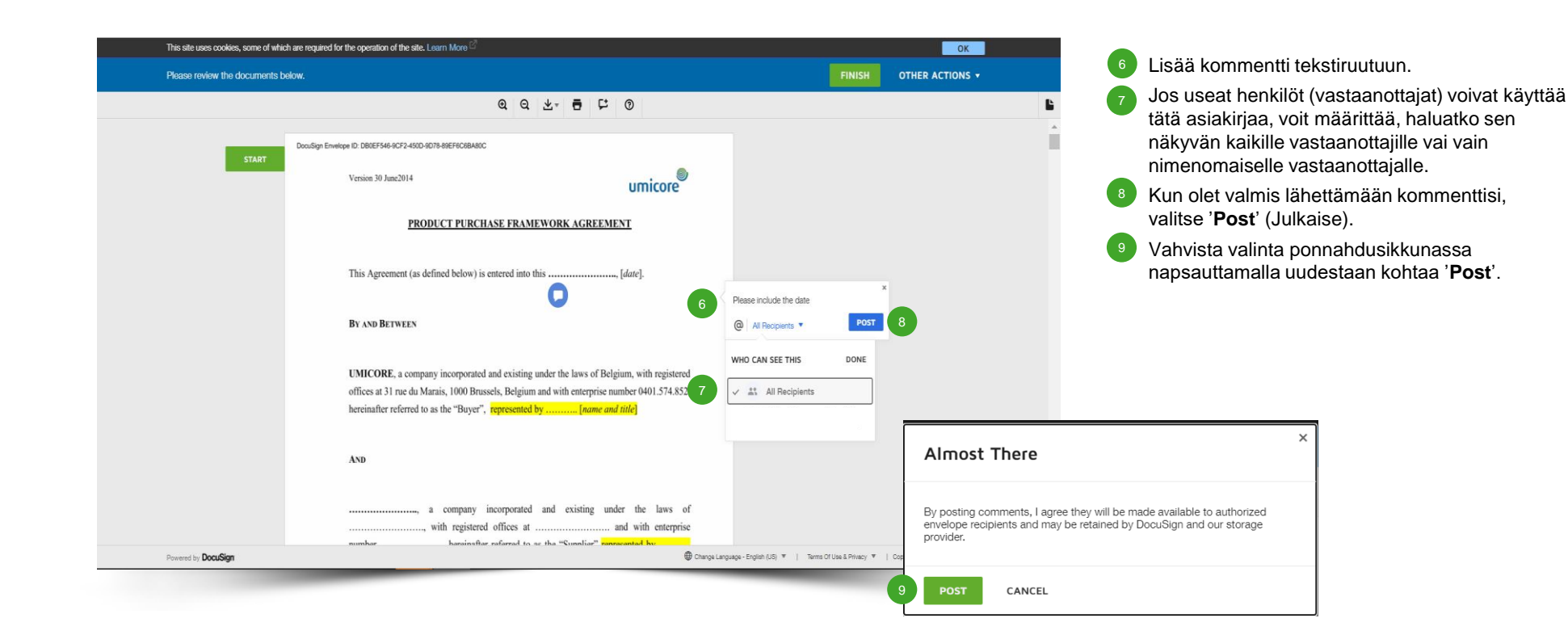

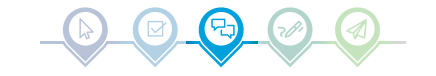

#### Sopimuksen allekirjoitus

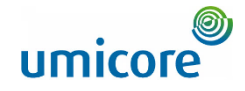

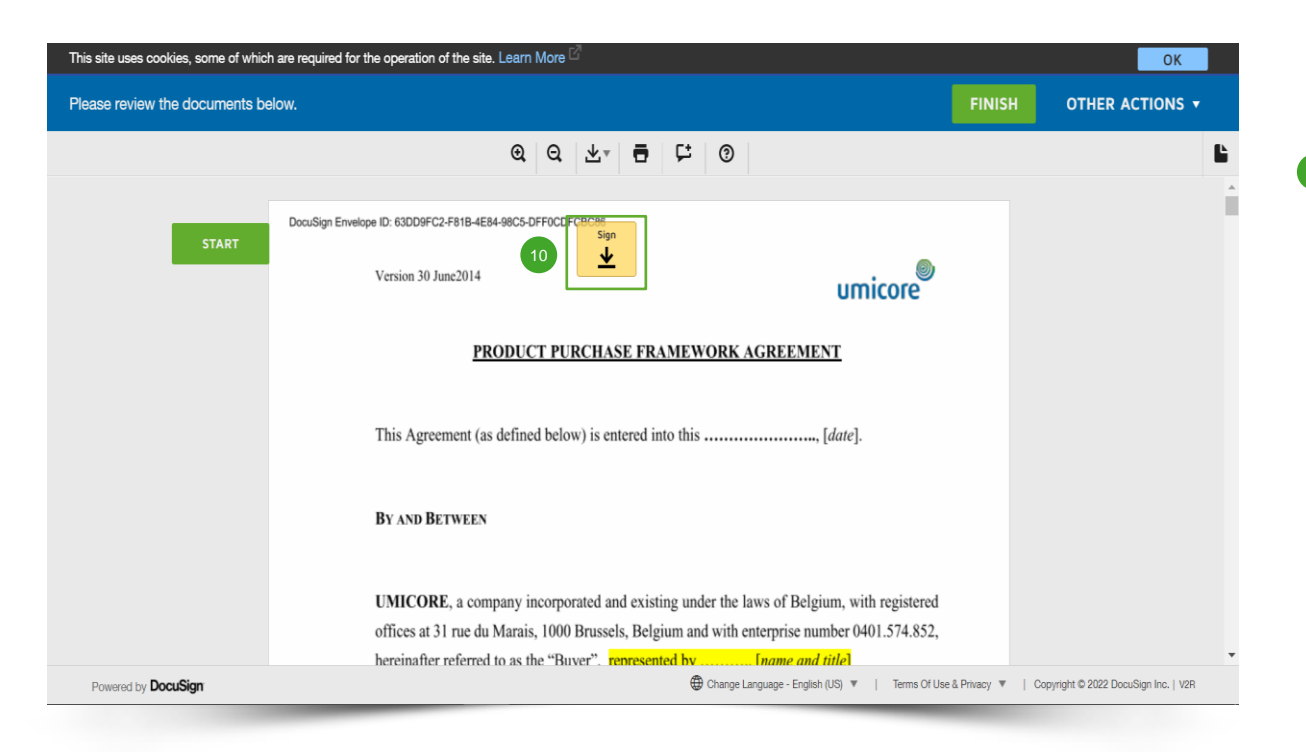

Allekirjoituksen sijainti merkitään keltaoranssilla ruudulla, jossa lukee '**Sign**'**.**

<sup>10</sup> Napsauta 'Sign'-ruutua.

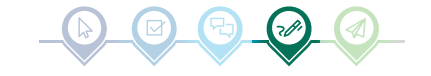

### Sopimuksen allekirjoitus

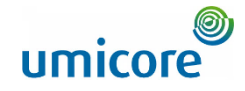

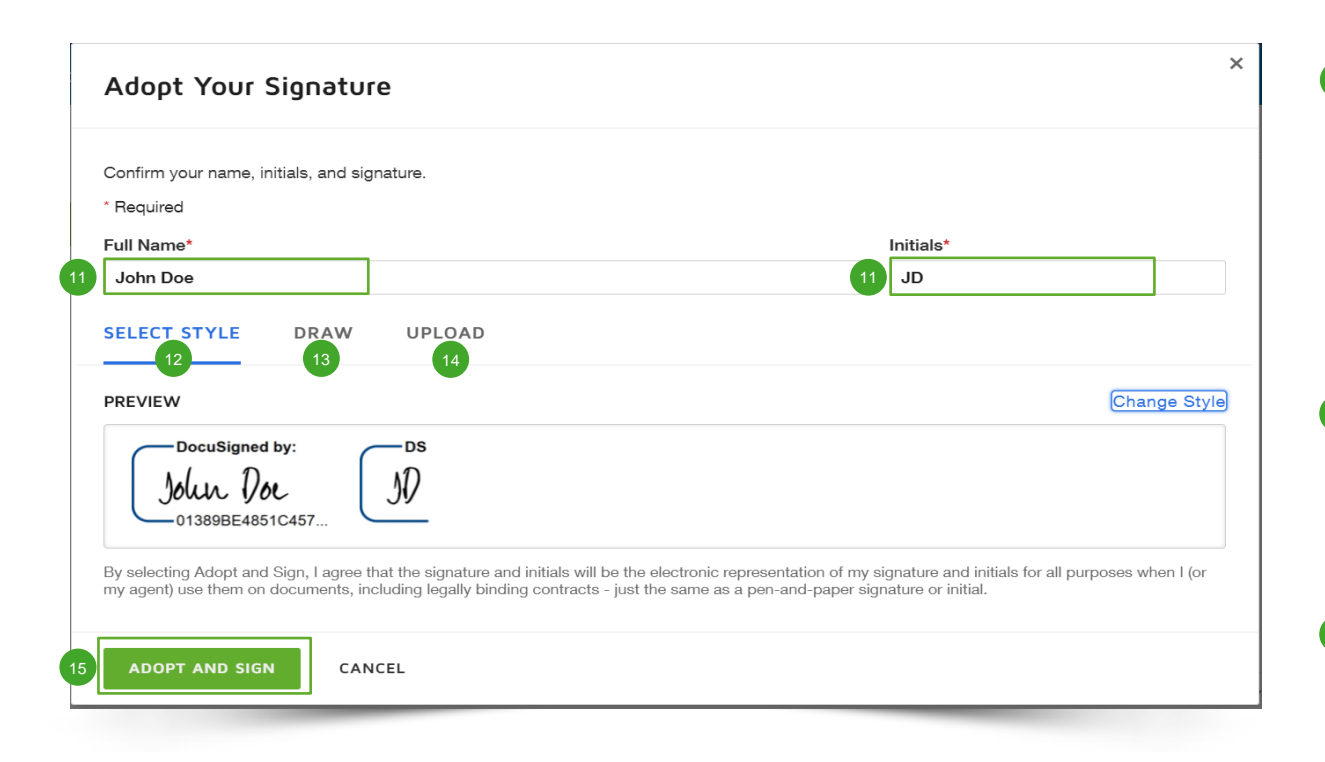

▪ Allekirjoittaminen edellyttää, että annat **koko nimesi** ('Full Name') ja **nimikirjaimesi** ('Initials').  $11$ 

Varsinaisen allekirjoituksen vaihtoehdot:

- Voit käyttää ennalta määritettyä tyyliä (fonttia).  $(12)$ 
	- Voit piirtää allekirjoituksesi kosketusnäytön tai tietokoneen hiiren avulla.
- Voit ladata kuvan allekirjoituksestasi. 14
- Kun olet valinnut haluamasi allekirjoitusmenetelmän, voit jatkaa napsauttamalla kohtaa '**Adopt and Sign**' (Hyväksy ja allekirjoita). Allekirjoituksesi sisällytetään automaattisesti sopimusasiakirjaan.  $15$

#### Lisätiedot

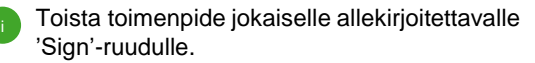

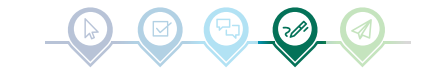

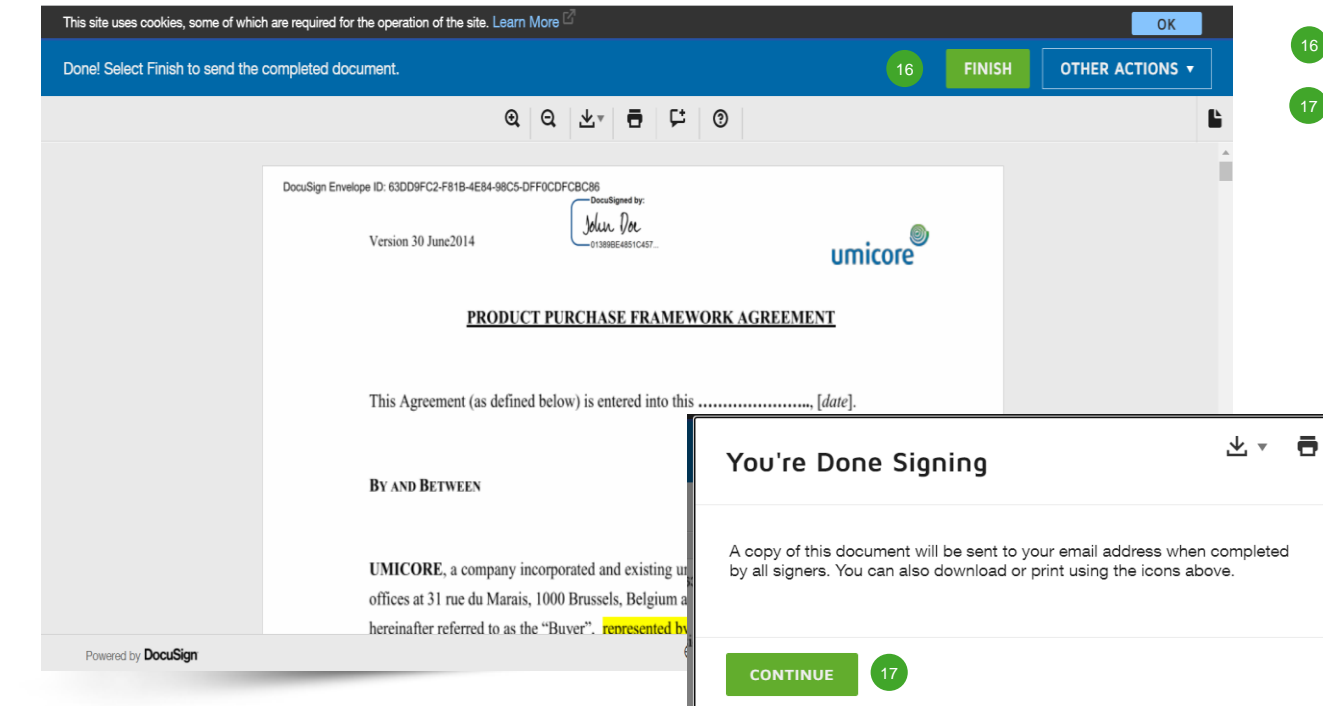

## Lähettäminen

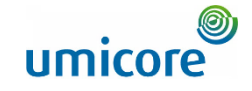

Kun allekirjoituksesi on oikeassa kohdassa, voit lähettää asiakirjan valitsemalla '**Finish**' (Valmis).

Sinun on vahvistettava ponnahdusikkuna (uudelleen) valitsemalla '**Continue**'.

#### Lähettäminen

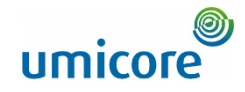

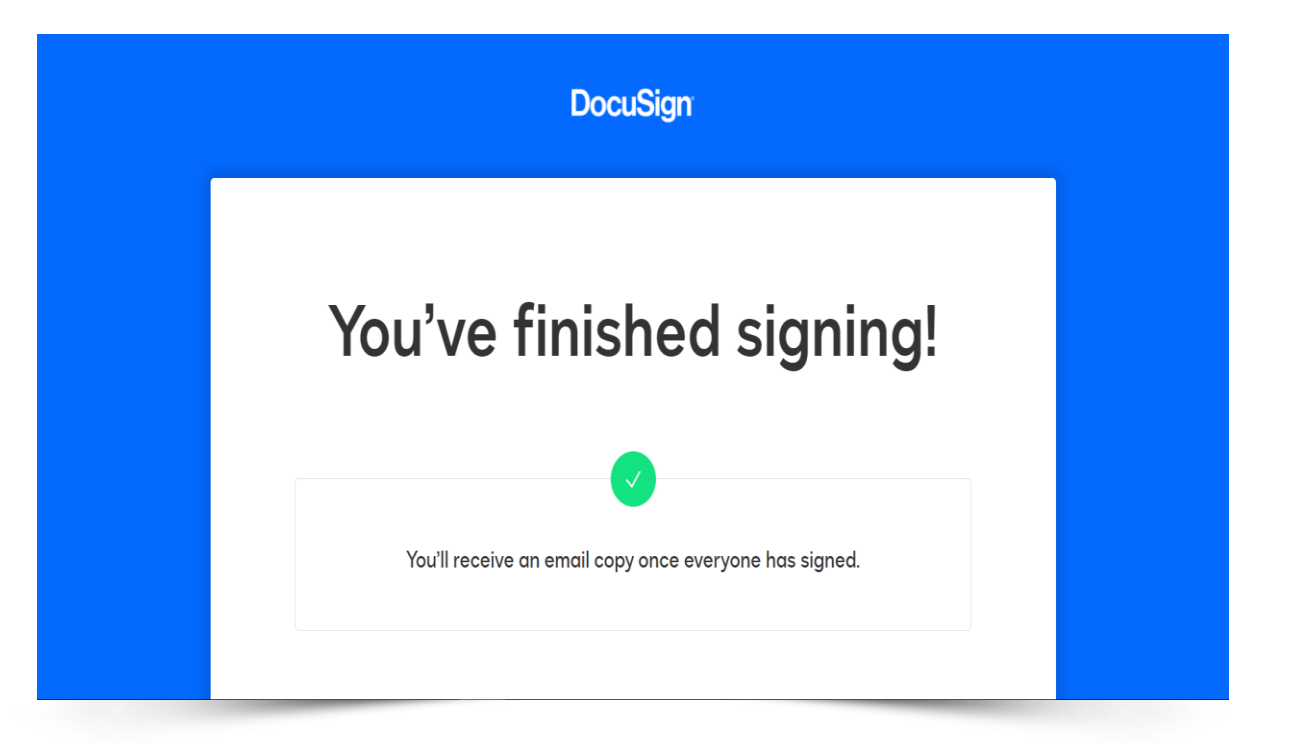

Asiakirjasi on allekirjoitettu ja palautettu Umicorelle. Asiakirjan kopio lähetetään myös saapuneiden viestien kansioosi.

Paljon kiitoksia!

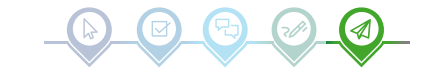

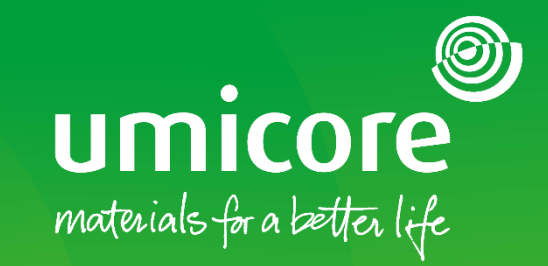

#### Lisätiedot:

- **EXATES AND Ariba -toimittaja-alue**
- Ota yhteyttä Umicore-yhteyshenkilöön
- **·** Lähetä sähköpostia [Ariba-tukitiimillemme](mailto:ariba.supplier.support@umicore.com)

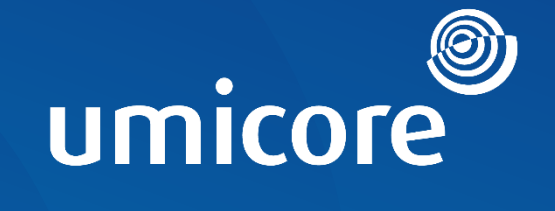

# materials for a better life